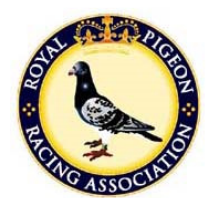

## RPRA Auction Rules

- 1) In order to make an online bid for a lot in the RPRA auction you must first register on the auction site. You will then automatically receive an email with a password to enable you to log in.
- 2) It is an important condition of registration that you agree to abide by the auction rules that follow.
- 3) We respect your privacy and will ensure that any information provided will be treated as confidential. None of your details will be passed on to any third party.
- 4) While every effort is made to ensure the accuracy of a pigeon's details, the sex cannot be guaranteed.
- 5) A dedicated auction support team is in place to handle any issues or problems you may have during the auction and you should email **auction@rpra.org**. We would endeavour to investigate any issues and respond within 24 hours.
- 6) Only registered users will be allowed to bid.
- 7) Online bids will be accepted and processed immediately between the auction start and end dates. A confirmation email will be sent to the registered email address.
- 8) Once you have submitted your bid you are bound to honour it.
- 9) Bids cannot be cancelled.
- 10) Under no circumstances will telephone bids be accepted.
- 11) The RPRA Auction System is provided in good faith to facilitate the sale of pigeons and every effort is made to operate the auction properly. Bidders who choose to participate do so at their own discretion and bidders accept that the RPRA is not responsible for any unforeseen costs or damages incurred as a result of using the Auction System.
- 12) Auto-Bidding: The Auction System will automatically calculate the minimum bid that must be placed. You may choose to bid a higher amount, in which case the Auction System will store this amount as your 'maximum bid'. If anyone makes a bid on the lot, the Auction System will automatically make the minimum bids on your behalf up to your 'maximum bid'.
- 13) Extended Bidding: The RPRA auction is a 'live' auction and uses an exciting feature called 'Extended Bidding', which is intended to make the auction fairer by allowing bidders to continue bidding on lots, as they would in a 'real' auction, until eventually the bidder who makes the highest bid wins the lot.
- 14) You should click the refresh button in your browser if you wish to view the most up-to-date bids on a particular lot. See the List of Posted Bids underneath the Description panel; the person currently winning the auction appears top of that list.

## **How it works:**

Under normal circumstances, once the auction end time is reached the auction is over and no further bidding is allowed. The highest bid placed when the auction ends is the winning bid. With 'Extended Bidding' the auction will end in the normal way except that any lots that have received bids in the final 10 minutes of the auction will remain 'live' to give interested bidders the opportunity to continue bidding. If another bid is made, the bidding time is extended for a further 10 minutes to give other interested bidders the chance to bid again. Bidding is extended in this way until the highest bid stands for the full 10-minute extension period.

## **Example:**

Fanciers Tom and Bill are interested in Lot 32 and bid throughout the auction in the normal way. When the auction is ending, Tom manages to get in a last-minute bid of £350 and holds the winning bid. But it's not over yet: Because Tom's bid is made in the last 10 minutes of the auction, bidding on Lot 32 is extended for a further 10 minutes, giving Bill the chance to make another bid. Bill's not sure and spends five minutes thinking it over before deciding to bid £355. Once his bid has been placed, the extended period is reset, giving Tom a further full 10 minutes to consider the situation. Tom really wants Lot 32 so, after only one minute, goes straight back with a bid of £360. Again the extended bidding period is reset so Bill has another full 10 minutes to think about making a bid. Bill decides he doesn't want to make any more bids and once the 10-minute extended period passes without any more bids being placed, the Auction System stops all further bidding on Lot 32 and Tom is the winner.

Tom and Bill could have continued bidding for as long as they wanted as long they make their bids within the 10-minute extended period, as could any other interested party. An on-screen clock will count down the 10 minutes.

When all extended bidding is over the auction has ended.

15. Successful online bidders will be notified via email and a link to make the payment, after which they must pay the amount due. The following payment methods are accepted:

- a) via the payment link in the confirmation email;
- b) pay directly into RPRA bank account (Sort code: 30-93-48, Account Number: 00617589);
- c) send a cheque payable to 'the RPRA';
- d) phone our office to pay by card.

All successful bidders must make arrangements for collection from the owner within seven days and collect their pigeon within 14 days of the end of the auction. Onward carriage charges are the responsibility of the bidder.

If you need any clarification on any part of how the auction operates please e-mail the auction support team at auction@rpra.org; we will be happy to help.

We hope you enjoy the auction.

Good Luck and Happy Bidding!